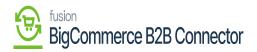

## Managing Queue Configuration

The Queue Configuration in BigCommerce Better B2B is available under the Master Data in the Acumatica Configuration. If you have created a customer in Acumatica and want to sync it to B2B it will be stored in the Queue Configuration provided the option is enabled. If it's not enabled, it will be directly logged.

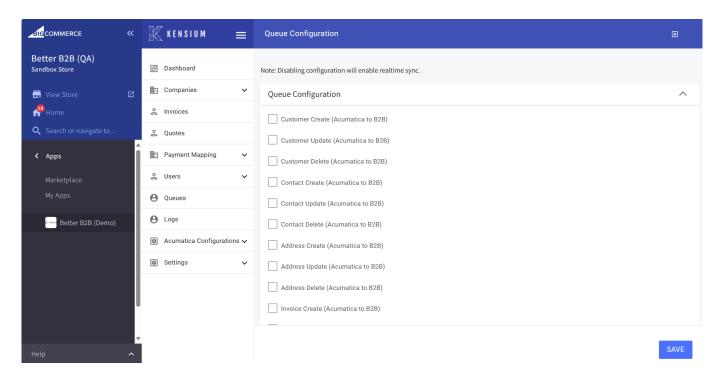

## List of Queue Configuration

To enable the Queue Configuration, you need to each of the checkboxes like customer create, customer update, customer delete, contact create, contact update, contact delete, address create, address update, address delete,

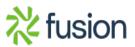

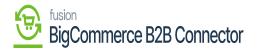

|                                  | «        | K KENSIUM ≡               | Queue Configuration                                           | Ð    |
|----------------------------------|----------|---------------------------|---------------------------------------------------------------|------|
| Better B2B (QA)<br>Sandbox Store |          | 🗄 Dashboard               | Note: Disabling configuration will enable realtime sync.      |      |
| 🖬 View Store                     | ø        | E Companies 🗸             | Queue Configuration                                           | ^    |
| Home                             |          | Invoices                  | Customer Create (Acumatica to B2B)                            |      |
| <b>Q</b> Search or navigate to   |          | 2 Quotes                  | Customer Update (Acumatica to B2B) On enabling you will see a |      |
| < Apps                           | Î        | Payment Mapping V         | success message. Customer Delete (Acumatica to B2B)           |      |
| Marketplace                      |          | 🙎 Users 🗸 🗸               | Contact Create (Acumatica to B2B)                             |      |
| My Apps                          |          | <b>O</b> ueues            | Contact Update (Acumatica to B2B)                             |      |
| Better B2B (Demo)                |          | e Logs                    | Contact Delete (Acumatica to B2B)                             |      |
|                                  |          | Acumatica Configurations  | Address Create (Acumatica to B2B)                             |      |
|                                  |          | 皎: Acumatica Connection   | Address Update (Acumatica to B2B)                             |      |
|                                  |          | 🔅 Acumatica Endpoint URLs | Address Delete (Acumatica to B2B)                             |      |
|                                  |          | 🏟 Kensium Commerce        | Invoice Create (Acumatica to B2B)                             |      |
|                                  |          | ණී Master Data            | Success! Queue Configuration settings updated successfully.   | x    |
| Help                             | <b>▼</b> | 段3 Queue Configuration    |                                                               | SAVE |

## Enabling the Queue Configuration

On sync from Acumatica to BigCommerce Better B2B if queues are enabled you will able to see the Queue name, Pending Queues and Failed Queues.

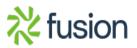

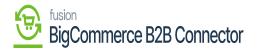

| BIGCOMMERCE                      | «      | KENSIUM                          | ≡     | Queues                              |                              | Ð |
|----------------------------------|--------|----------------------------------|-------|-------------------------------------|------------------------------|---|
| Better B2B (QA)<br>Sandbox Store |        | 믑 Dashboard                      |       | Queues                              |                              |   |
| 📻 View Store                     | ß      | Companies                        | ~     |                                     |                              |   |
| Home                             |        | A Invoices                       |       | Queue Name                          | Pending Queues Failed Queues |   |
| <b>Q</b> Search or navigate to   | ^      | 2 Quotes                         |       | Acumatica To B2B<br>Company Sync    | o 0                          |   |
| < Apps                           |        | Payment Mapping                  | ~     | Acumatica To B2B Contact            |                              |   |
| Marketplace                      |        | ≗ Users                          | ~     | Sync                                | 0 0                          |   |
|                                  |        | Oueues                           |       | Acumatica To B2B<br>Location Sync   | 0 0                          |   |
| 🞊 Avalara AvaTax                 |        | Logs     Acumatica Configuration | ons v | Acumatica To B2B Invoice<br>Sync    | 0 0                          |   |
|                                  |        | 🟚 Settings                       | ~     | Acumatica To B2B Quote<br>Sync      | 0 0                          |   |
|                                  |        |                                  |       | Acumatica To B2B<br>MasterData Sync | 0 0                          |   |
| Help                             | ~<br>~ |                                  |       | B2B To Acumatica<br>Location Sync   | 0 0                          |   |

## Queues details screen

For the [Failed Queues] you will have the option to [Retry Fail Jobs] under Failed Queues.

|                                  |   | K KENSIUM ≡                | Queues D                                         |
|----------------------------------|---|----------------------------|--------------------------------------------------|
| Better B2B (QA)<br>Sandbox Store |   | 믑 Dashboard                | < Failed Queues                                  |
| 🖬 View Store                     |   | 🗈 Companies 🗸              | Retry Failed Jobs                                |
| Home .                           |   | 🚊 Invoices                 |                                                  |
| Q Search or navigate to          |   | 2 Quotes                   | UUID ~ Queue ~ Payload Exception ~ Failed Time ~ |
| < Apps                           | Î | 💼 Payment Mapping 🗸 🗸      |                                                  |
| Marketplace                      |   | 은 Users 🗸                  | No Queues                                        |
| My Apps                          |   | e Queues                   | View 20 🔻                                        |
| 🔥 Avalara AvaTax                 |   | e Logs                     |                                                  |
| Better B2B (Demo)                |   | Acumatica Configurations ~ |                                                  |
|                                  |   | 🔄 Settings 🗸 🗸             |                                                  |
|                                  |   |                            |                                                  |
|                                  |   |                            |                                                  |
|                                  |   |                            |                                                  |
| Help                             | ^ |                            |                                                  |

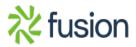

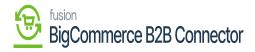

Option to Retry the Failed Jobs

×

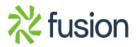